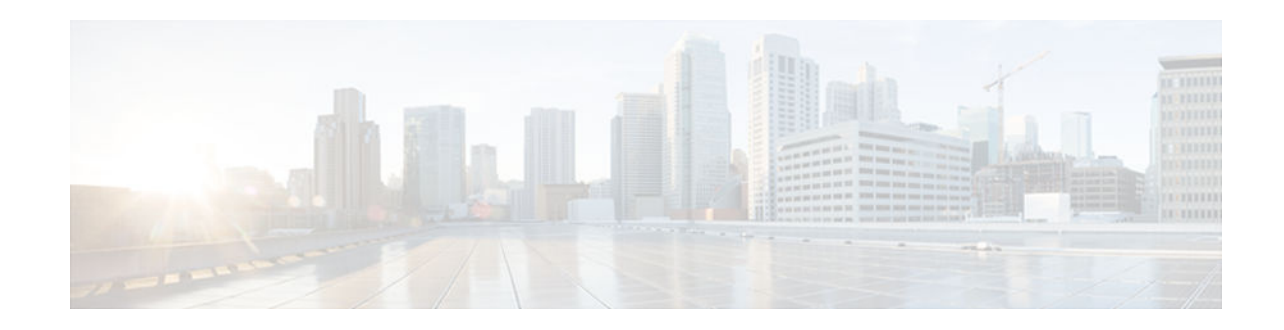

# **Real-Time Resolution for IPsec Tunnel Peer**

## **Last Updated: November 29, 2012**

After a user specifies a host name (instead of an IP address) for remote IP Security (IPsec) peer, the Real-Time Resolution for IPsec Tunnel Peer feature allows the host name to be domain name server (DNS) resolved before the router establishes the IPsec tunnel. Thus, the router can immediately discover whether the IP address of the peer has changed.

- Finding Feature Information, page 1
- Restrictions for Real-Time Resolution for IPsec Tunnel Peer, page 1
- [Information About Real-Time Resolution for IPsec Tunnel Peer, page 2](#page-1-0)
- [How to Configure Real-Time Resolution, page 2](#page-1-0)
- [Configuration Examples for Real-Time Resolution, page 4](#page-3-0)
- [Additional References, page 5](#page-4-0)
- [Feature Information for Real-Time Resolution for IPsec Tunnel Peer, page 7](#page-6-0)

## **Finding Feature Information**

Your software release may not support all the features documented in this module. For the latest caveats and feature information, see [Bug Search Tool](http://www.cisco.com/cisco/psn/bssprt/bss) and the release notes for your platform and software release. To find information about the features documented in this module, and to see a list of the releases in which each feature is supported, see the feature information table at the end of this module.

Use Cisco Feature Navigator to find information about platform support and Cisco software image support. To access Cisco Feature Navigator, go to [www.cisco.com/go/cfn.](http://www.cisco.com/go/cfn) An account on Cisco.com is not required.

## **Restrictions for Real-Time Resolution for IPsec Tunnel Peer**

### **Secure DNS Requirement**

It is recommended that you use this feature only with secure DNS and when the DNS responses can be authenticated. Otherwise, an attacker can spoof or forge DNS responses and have access to Internet Key Exchange (IKE) authentication data, such as a certificate. If an attacker has a certificate that is trusted by the initiating host, the attacker can successfully establish Phase 1 IKE security association (SA), or the attacker can try to guess the preshared key that is shared between the initiator and the actual responder.

# $\mathbf{d}$   $\mathbf{d}$   $\mathbf{d}$ **CISCO**

#### <span id="page-1-0"></span>**DNS Initiator**

DNS names resolution for remote IPsec peers will work only if they are used as an initiator. The first packet that is to be encrypted will trigger a DNS lookup; after the DNS lookup is complete, subsequent packets will trigger IKE.

# **Information About Real-Time Resolution for IPsec Tunnel Peer**

• Real-Time Resolution Via Secure DNS, page 2

## **Real-Time Resolution Via Secure DNS**

When specifying the host name of a remote IPsec peer via the **set peer** command, you can also issue the **dynamic** keyword, which defers DNS resolution of the host name until right before the IPsec tunnel has been established. Deferring resolution enables the Cisco IOS software to detect whether the IP address of the remote IPsec peer has changed. Thus, the software can contact the peer at the new IP address.

If the **dynamic** keyword is not issued, the host name is resolved immediately after it is specified. So, the software cannot detect an IP address change and, therefore, attempts to connect to the IP address that it previously resolved.

DNS resolution assures users that their established IPsec tunnel is secure and authenticated.

## **How to Configure Real-Time Resolution**

• Configuring Real-Time Resolution for IPsec Peers, page 2

## **Configuring Real-Time Resolution for IPsec Peers**

Use this task to configure a router to perform real-time DNS resolution with a remote IPsec peer; that is, the host name of peer is resolved through a DNS lookup right before the router establishes a connection (an IPsec tunnel) with the peer.

Before creating a crypto map, you should perform the following tasks:

- Define Internet Security Association Key Management Protocol (ISAKMP) policies.
- Define IPsec transform sets.

### **SUMMARY STEPS**

- **1. enable**
- **2. configure terminal**
- **3. crypto map** *map-name seq-num* **ipsec-isakmp**
- **4. match address** *access-list-id*
- **5. set peer** {*host-name* [**dynamic**] [**default**] | *ip-address* [**default**] }
- **6. set transform-set** *transform-set-name1* [*transform-set-name2...transform-set-name6*]

## **DETAILED STEPS**

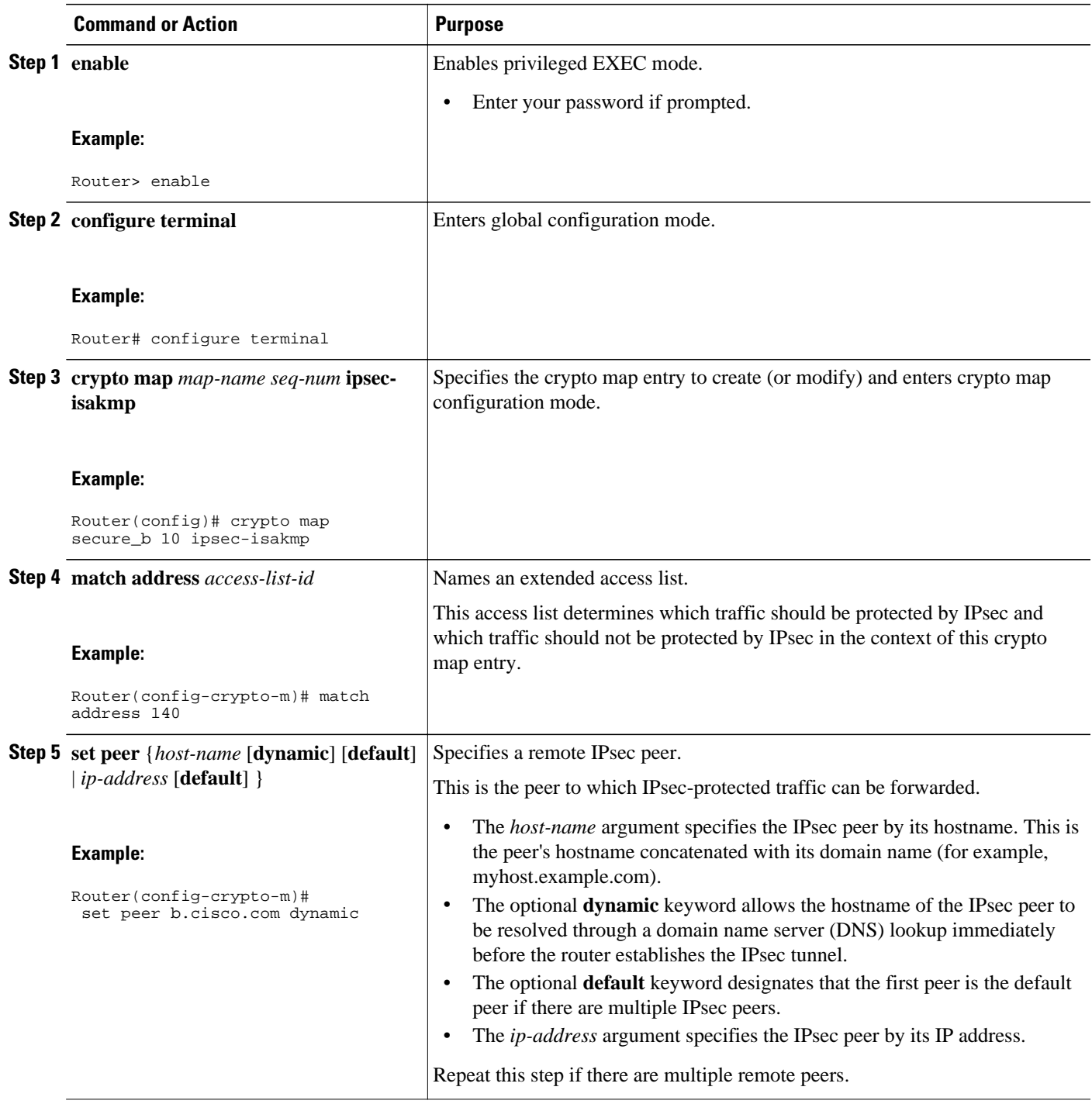

<span id="page-3-0"></span>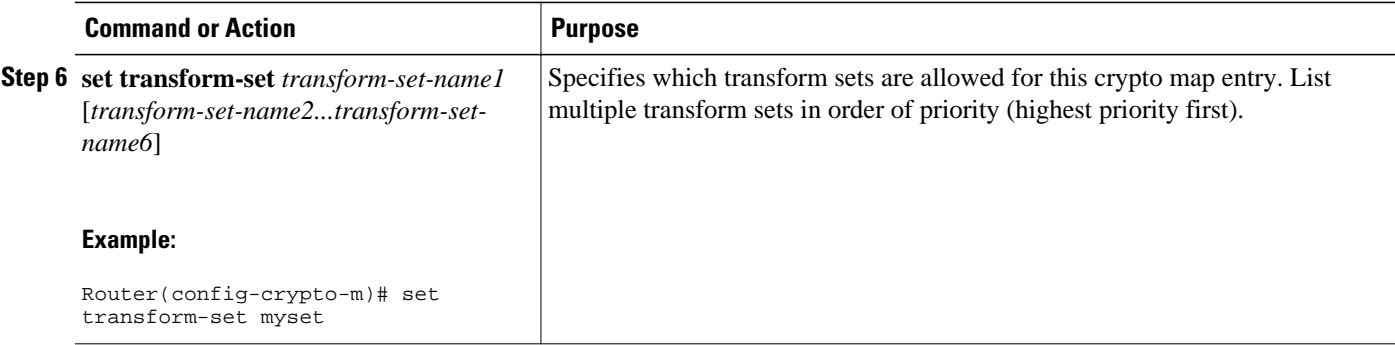

- Troubleshooting Tips, page 4
- What to Do Next, page 4

## **Troubleshooting Tips**

To display crypto map configuration information, use the **show crypto map** command.

## **What to Do Next**

You need to apply a crypto map set to each interface through which IPsec traffic will flow. Applying the crypto map set to an interface instructs the router to evaluate all the interface's traffic against the crypto map set and to use the specified policy during connection or security association (SA) negotiation on behalf of traffic to be protected by crypto.

# **Configuration Examples for Real-Time Resolution**

• [Configuring Real-Time Resolution for an IPsec Peer Example, page 5](#page-4-0)

## <span id="page-4-0"></span>**Configuring Real-Time Resolution for an IPsec Peer Example**

The figure below and the following example illustrate how to create a crypto map that configures the host name of a remote IPsec peer to DNS resolved through a DNS lookup right before the Cisco IOS software attempts to establish a connection with that peer.

```
Figure 1 Real-Time Resolution Sample Topology
  DNS server
    10.0.0.151
                                                        03112
                      IPSec tunnel
  a cisco com
                                           b.cisco.com
(initiating router)
                                        (responding router)
! Configure the initiating router.
hostname a.cisco.com
ip domain name cisco.com
ip name server 10.0.0.1 
! 
crypto map secure_b 10 ipsec-isakmp
   match address 140
   set peer b.cisco.com dynamic 
   set transform-set xset
interface serial1
   ip address 30.0.0.1
   crypto map secure_b
access-list 140 permit ...
!
! Configure the responding router (the remote IPSec peer).
hostname b.cisco.com
!
crypto map secure_a 10 ipsec-isakmp
   match address 150
   set peer 30.0.0.1
   set transform-set
interface serial0/1
   ip address 40.0.0.1
   crypto map secure_a
access-list 150 ...
! DNS server configuration<br>b.cisco.com   40.0.0.1
                                 # the address of serial0/1 of b.cisco.com
```
# **Additional References**

 $\overline{\phantom{a}}$ 

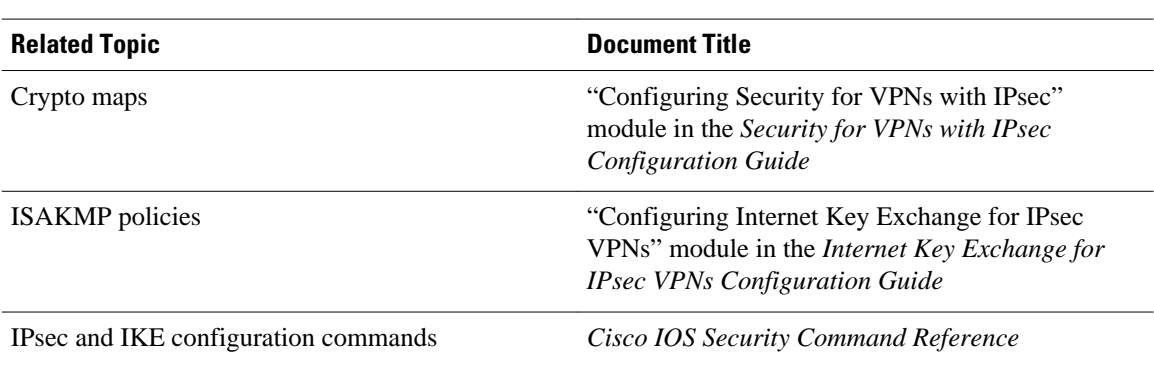

#### **Related Documents**

### **Standards**

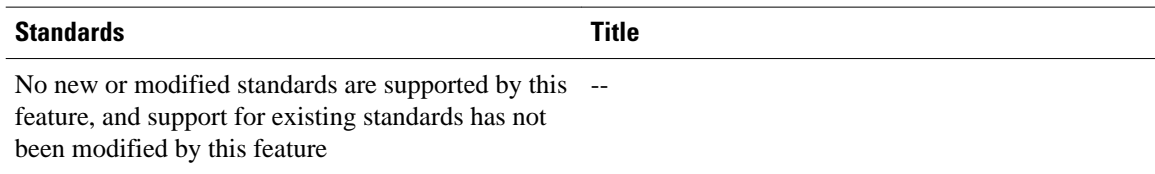

## **MIBs**

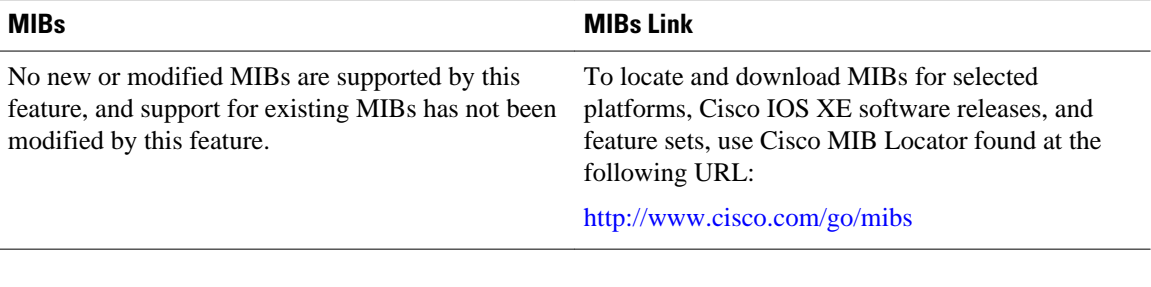

## **RFCs**

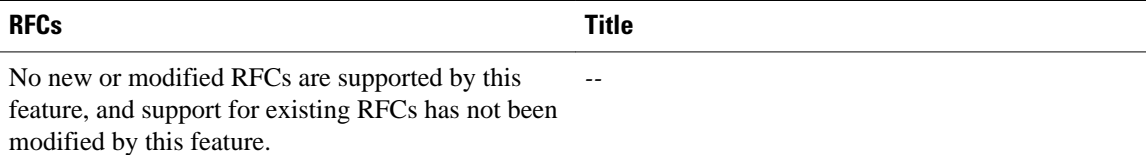

<span id="page-6-0"></span>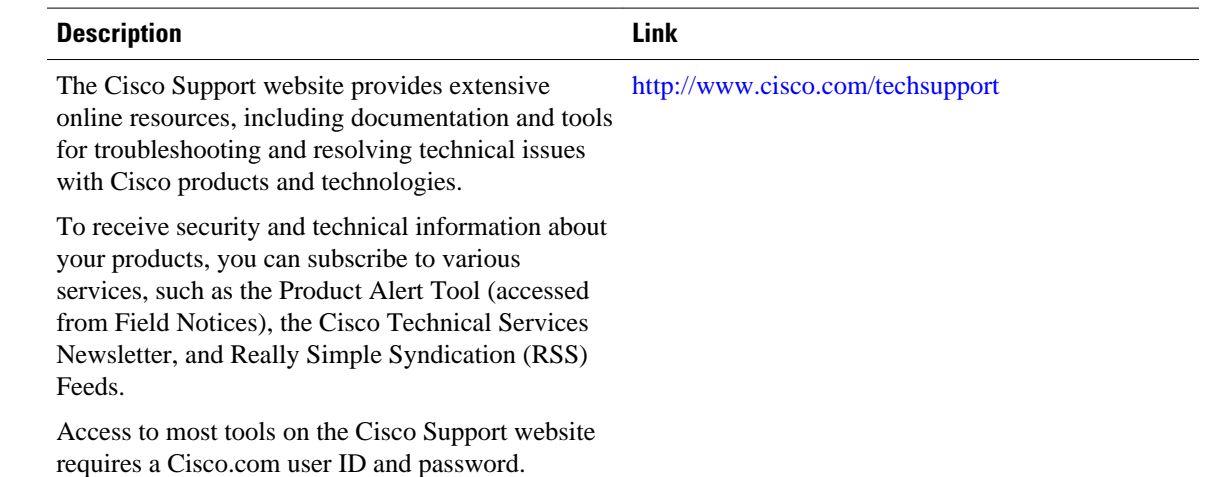

### **Technical Assistance**

# **Feature Information for Real-Time Resolution for IPsec Tunnel Peer**

The following table provides release information about the feature or features described in this module. This table lists only the software release that introduced support for a given feature in a given software release train. Unless noted otherwise, subsequent releases of that software release train also support that feature.

Use Cisco Feature Navigator to find information about platform support and Cisco software image support. To access Cisco Feature Navigator, go to [www.cisco.com/go/cfn.](http://www.cisco.com/go/cfn) An account on Cisco.com is not required.

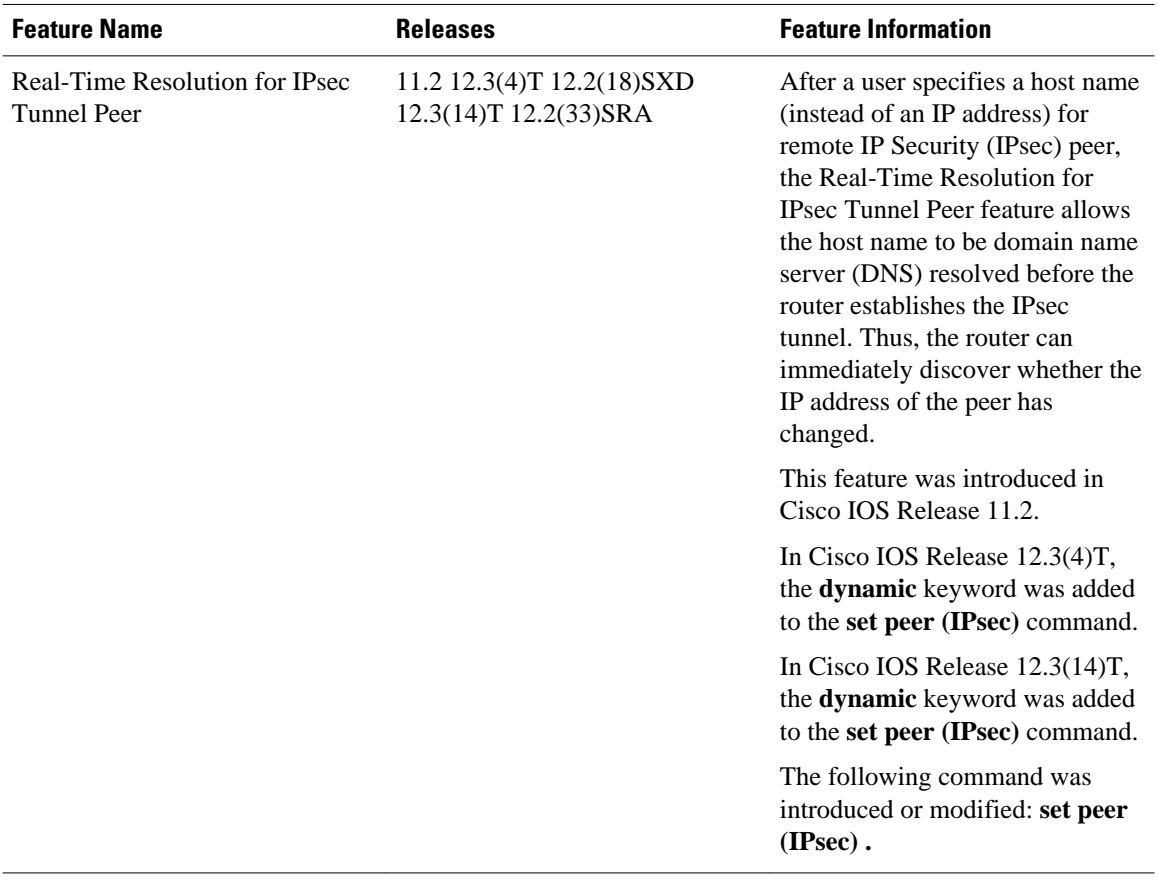

#### *Table 1 Feature Information for Real-Time Resolution for IPsec Tunnel Peer*

Cisco and the Cisco logo are trademarks or registered trademarks of Cisco and/or its affiliates in the U.S. and other countries. To view a list of Cisco trademarks, go to this URL: [www.cisco.com/go/trademarks](http://www.cisco.com/go/trademarks). Third-party trademarks mentioned are the property of their respective owners. The use of the word partner does not imply a partnership relationship between Cisco and any other company. (1110R)

Any Internet Protocol (IP) addresses and phone numbers used in this document are not intended to be actual addresses and phone numbers. Any examples, command display output, network topology diagrams, and other figures included in the document are shown for illustrative purposes only. Any use of actual IP addresses or phone numbers in illustrative content is unintentional and coincidental.

© 2012 Cisco Systems, Inc. All rights reserved.